# **What's the Difference between a Resource and a Playlist?**

You can add resources and Playlists to your microsite to provide valuable information for event attendees.

#### **Resources**

Resources are downloadable items that appear in the *Resource* section on your booth.

Resources can be in the format of Doc, PPT, Excel or Youtube links.

## **Playlist**

Playlists allows you to provide content for attendees to learn more about your organization including videos, websites, PDFs, blogs, 'Contact Me' forms, etc.

#### **Backend of Resource**

Logon to **Social27 Sponsor workspace--- content --- Resources** 

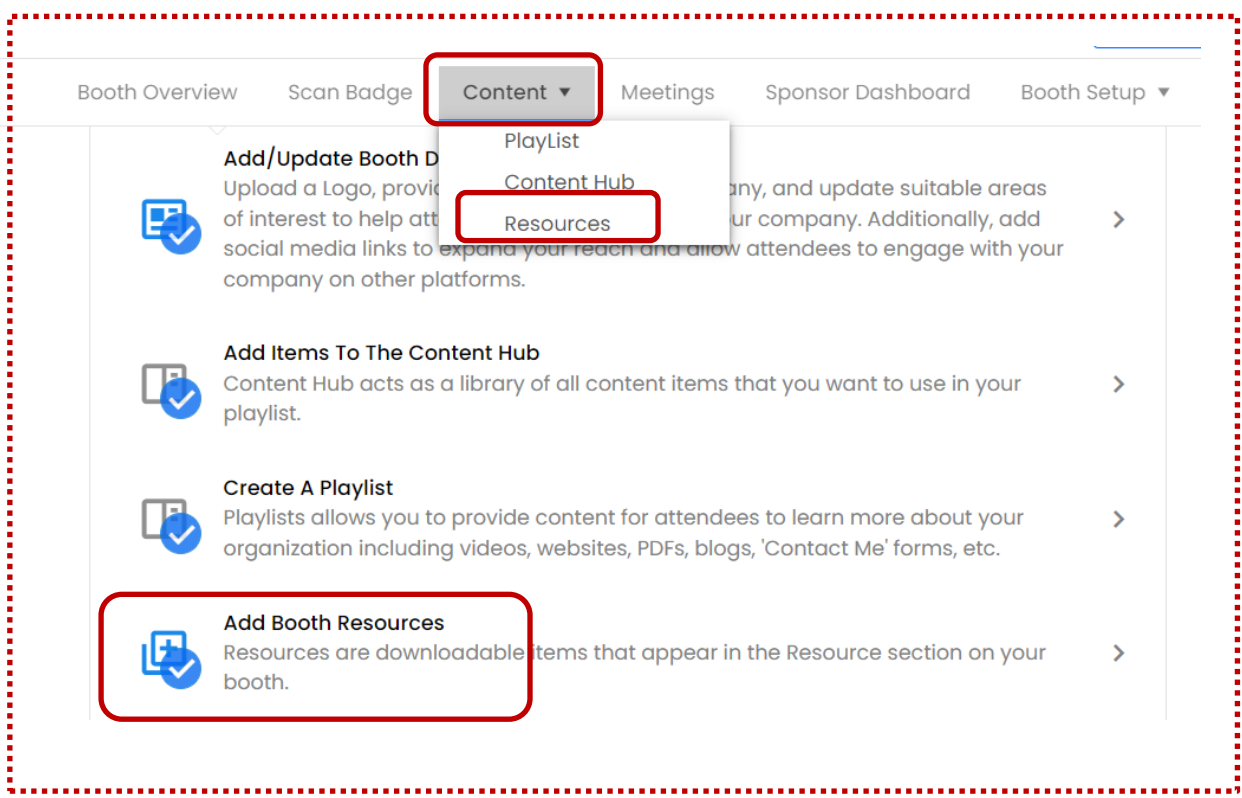

Irrespective of where you click, the click will take you the next page.

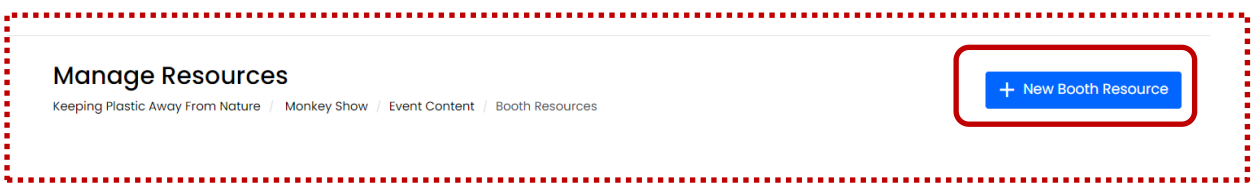

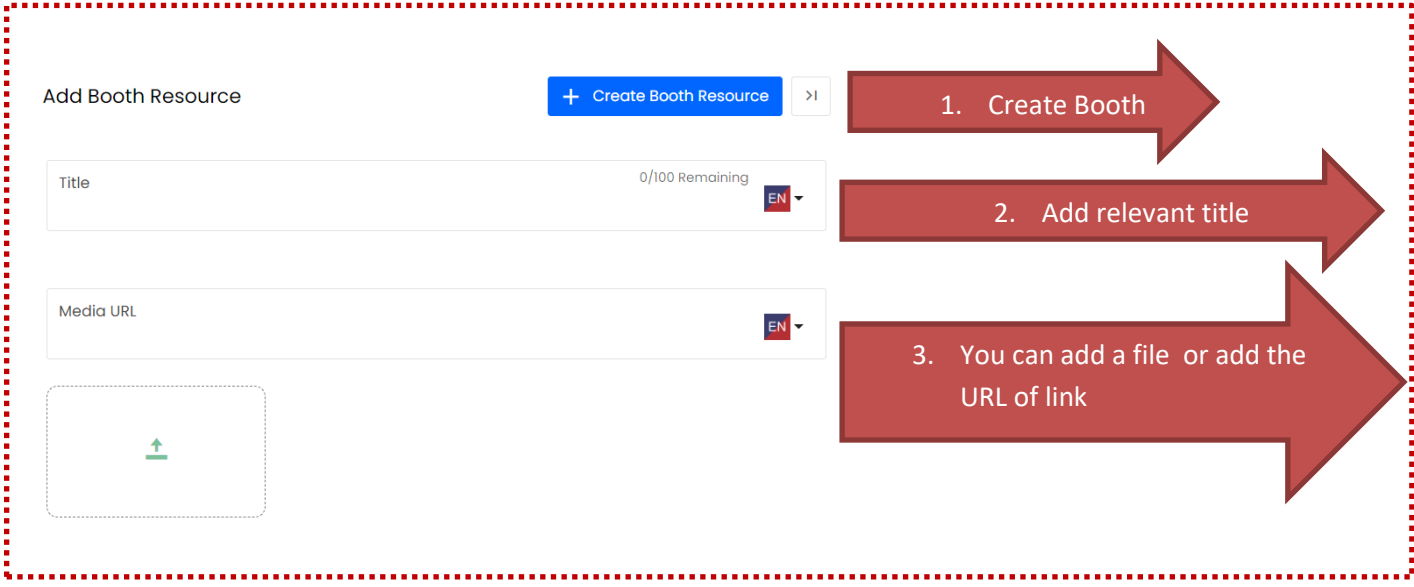

#### **Frontend of Resource: how it Looks**

Once the attendees click on view, if the resources are uploaded in file format, it will get auto-downloaded. If it's a Youtube link, the page will get directed to youtube.

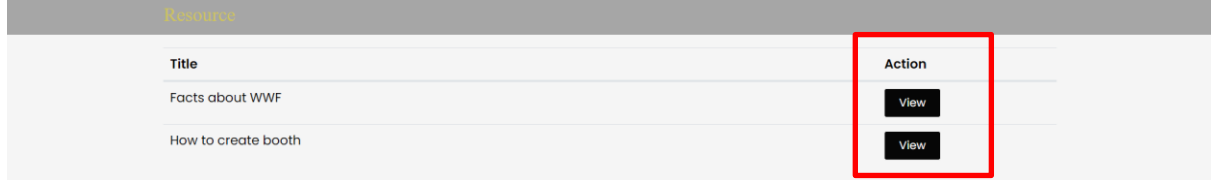

## **Playlist**

Playlists allows you to provide content for attendees to learn more about your organization including videos, websites, PDFs, blogs, 'Contact Me' forms, etc.

### **Backend of Playlist**

### Logon to **Social27 Sponsor workspace <> content <>Playlist**

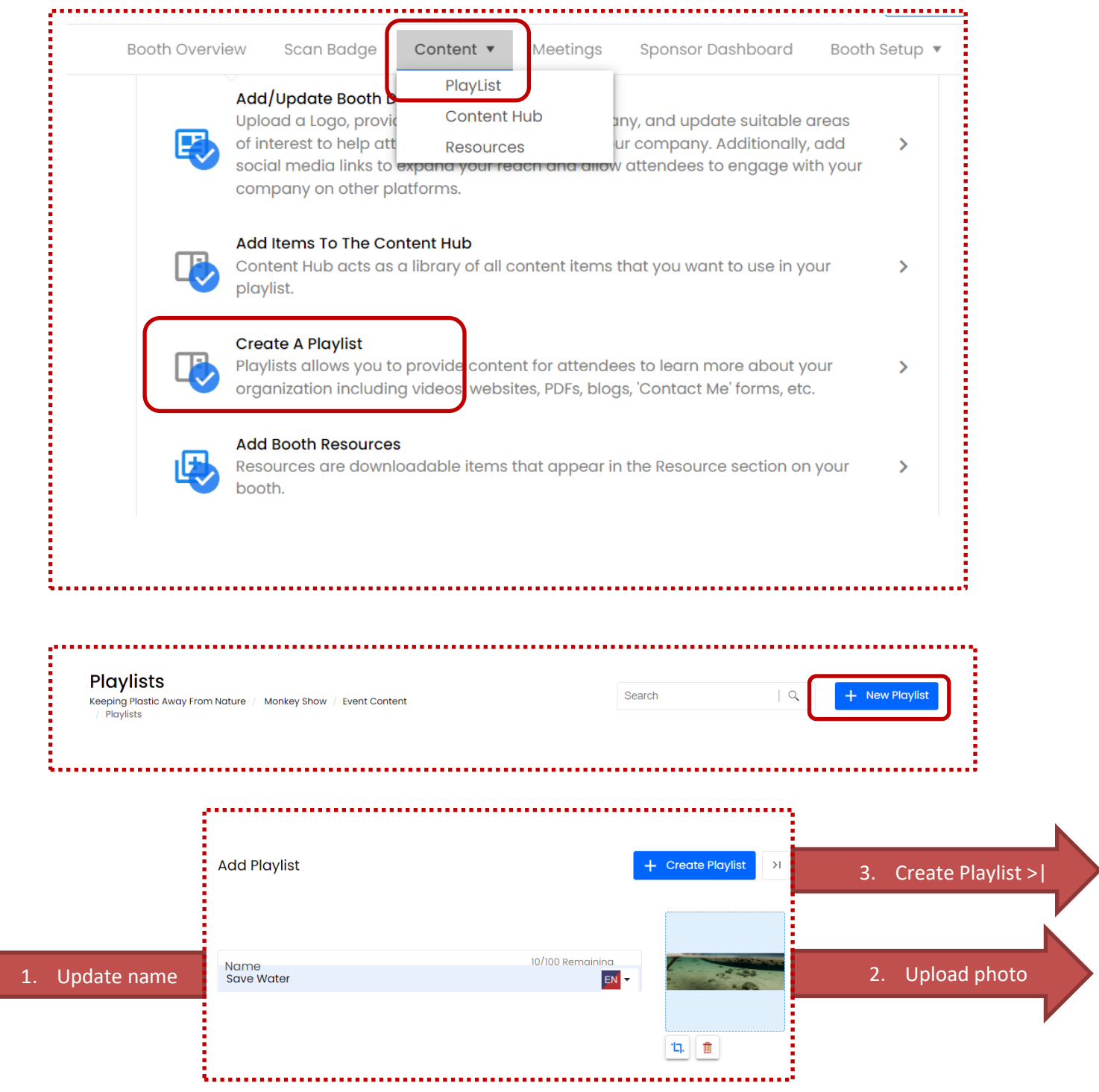

#### **Playlists**

Keeping Plastic Away From Nature / Monkey Show / Event Content Playlists

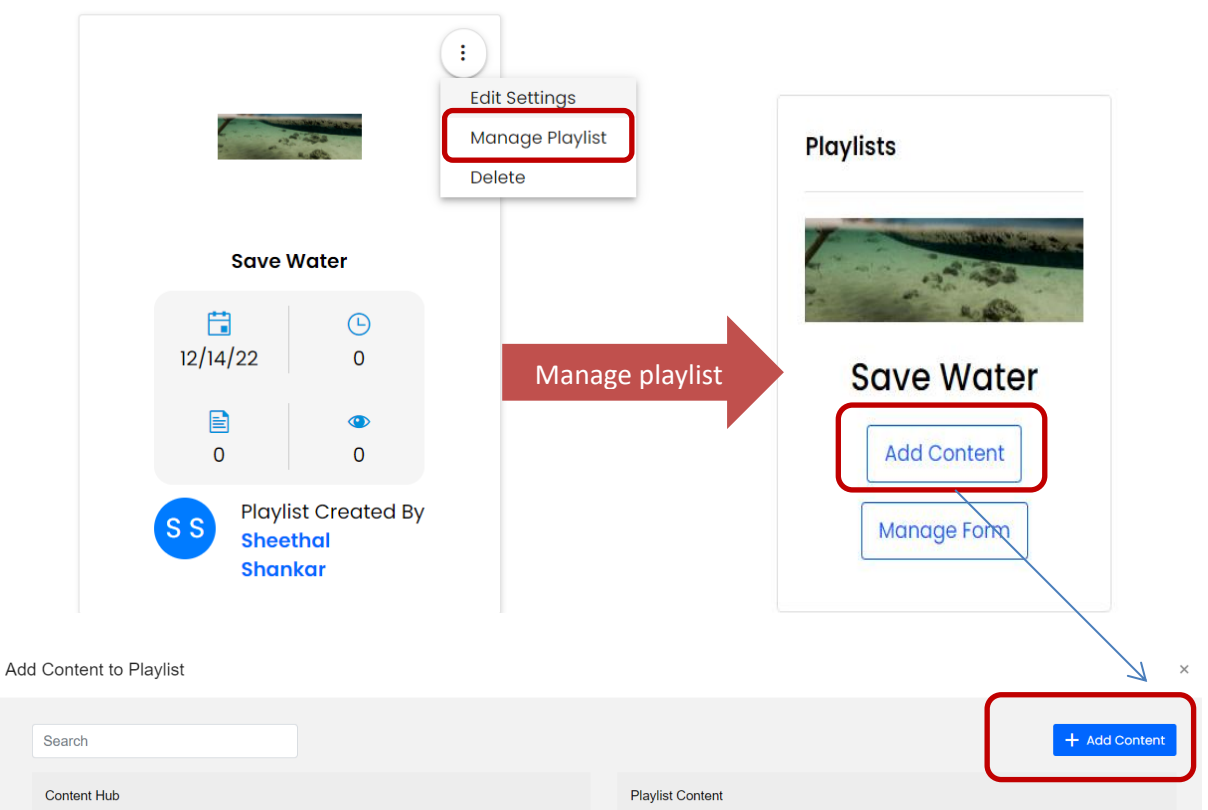

When adding content all the below fields has to be updated.

- 1. **Photo:** Upload valid photo for the content
- 2. **Title** : Suitable title for the content
- 3. **Description**: A good description will create the curiosity among attendee to view.

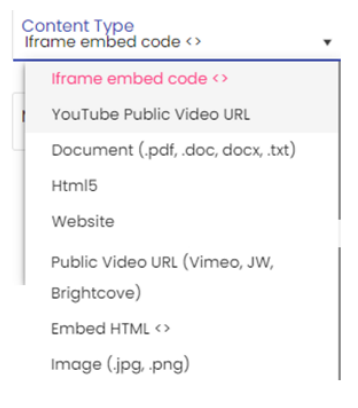

4. **Content type**: Select the suitable platform

- 5. **Areas of Interest**: Select the AOI from the drop down . These AOI's are created in the main event sheet. This will help attendees who are searching for meetings they might be interested in joining.
- 6. **Media URL or Embed Script** : Paste the URL of the information that has to reach the attendee
- 7. **Save**

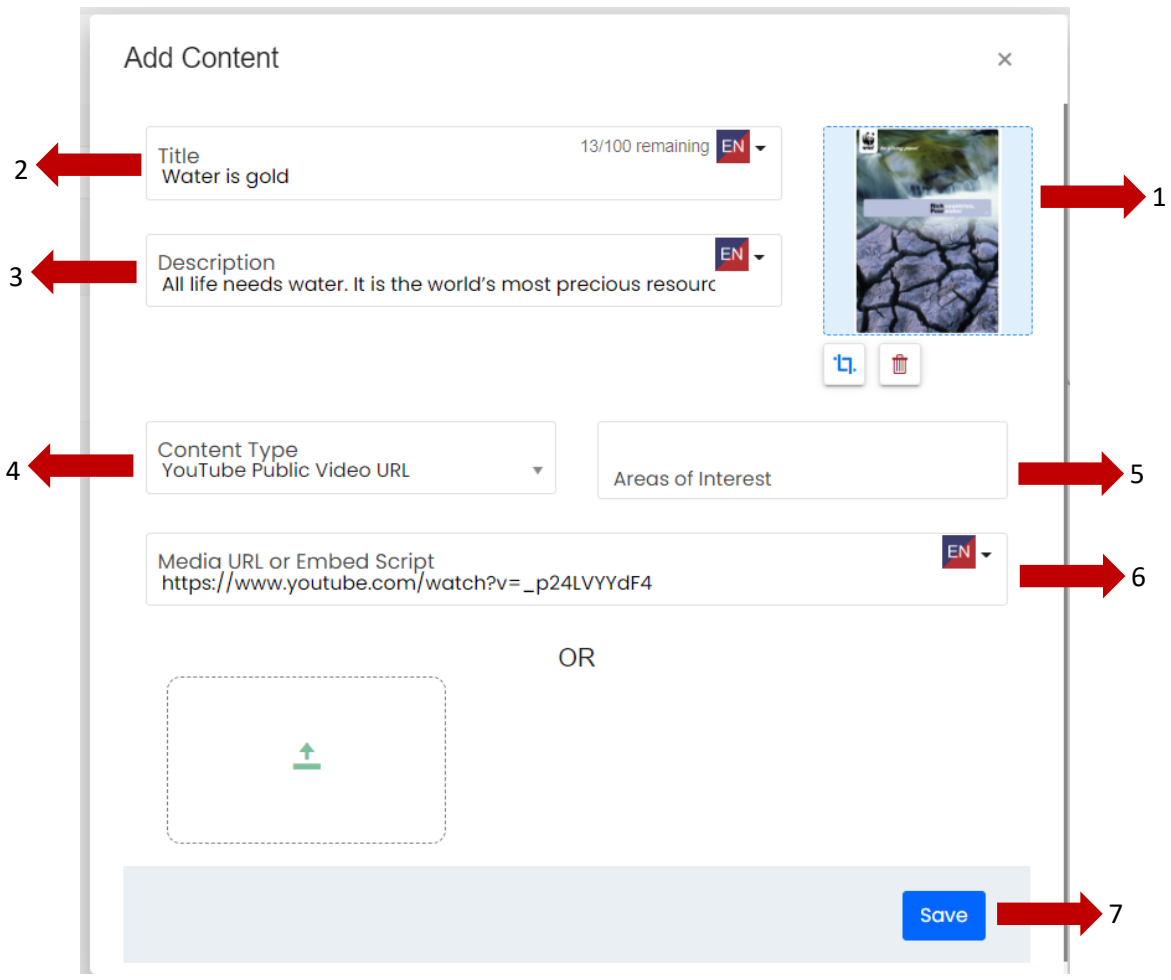

Once the content is saved it appears on page, which gives option to add the content hub to playlist. Click on Add to make the content part of playlist.

#### Add Content to Playlist

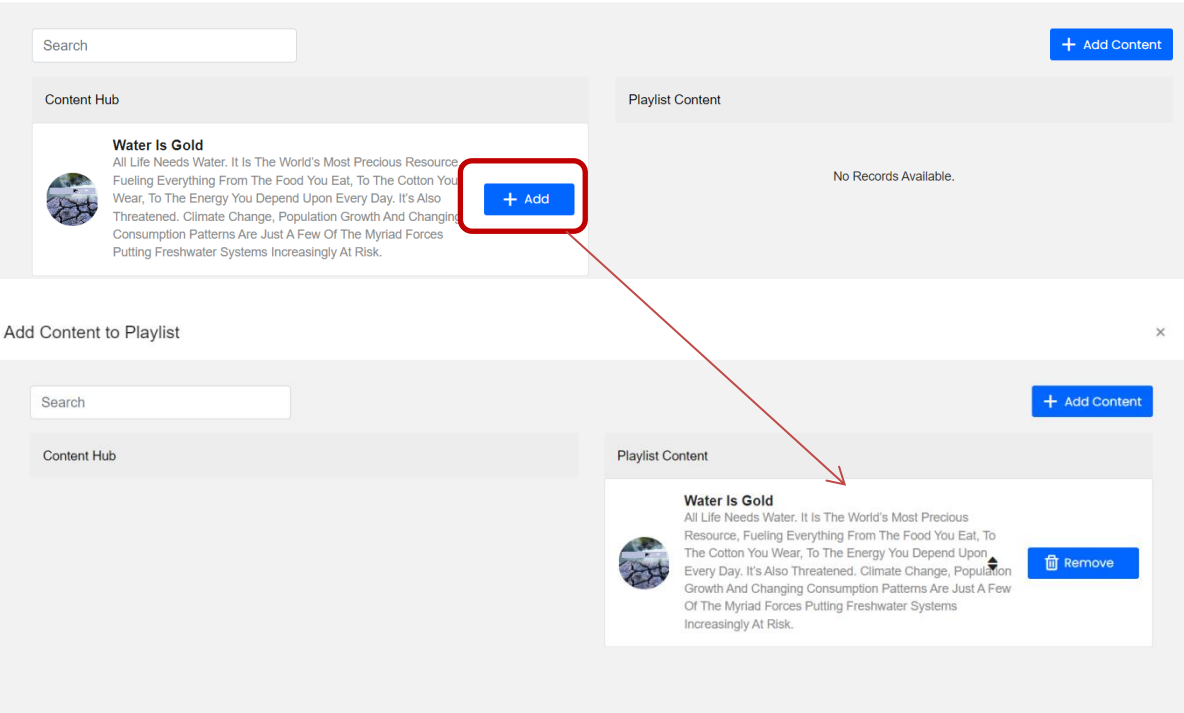

# **How Playlist looks on frontend:**

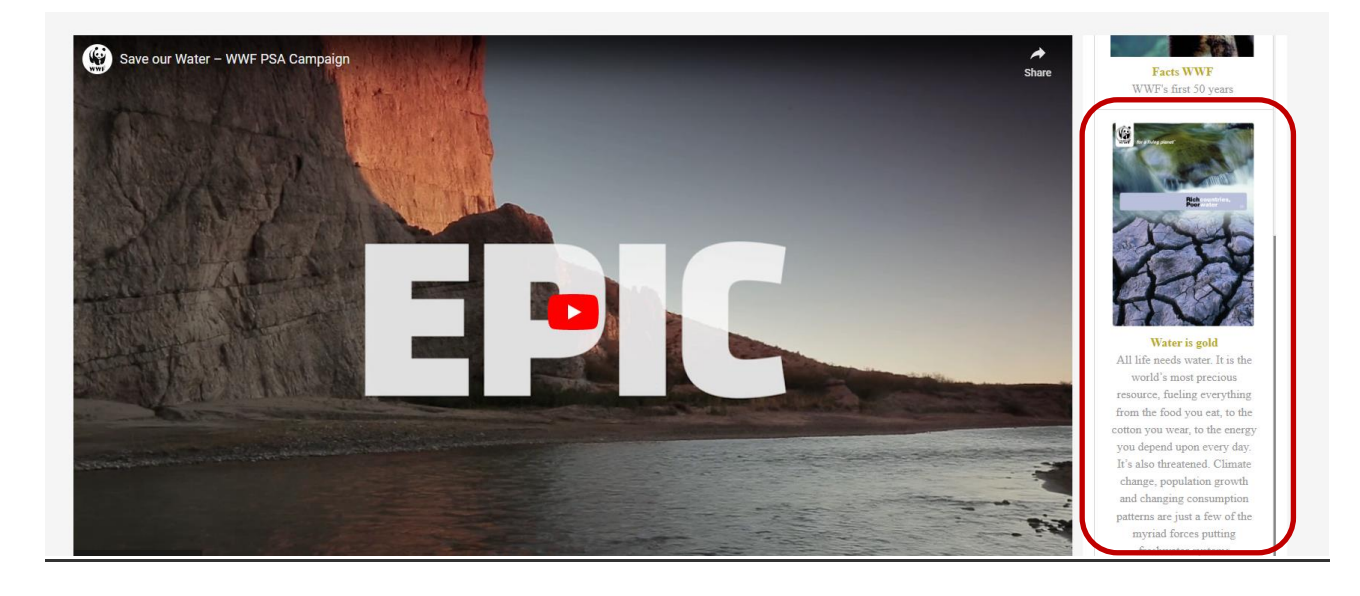